# ART library deco African American Artists of Texas Wikipedia Edit-a-thon

February 24, 2022

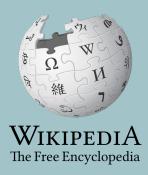

**Presented with support from Wikimedia DC** 

While you wait, please sign-in to the event's dashboard and open the Wikipedia event page. Links and instructions are in the chat.

# Agenda

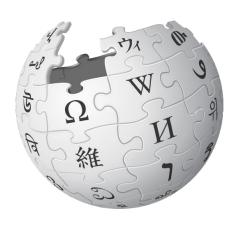

- 1. Welcome
- 2. Wikipedia Editing Training
- 3. Open editing

#### Wikimedia DC

Wikimedia DC is the regional outreach organization for Wikipedia and the other projects of the Wikimedia Foundation. Our mission is to promote participation in Wikimedia projects in Washington, DC, Maryland, Virginia, West Virginia, Delaware and throughout the United States.

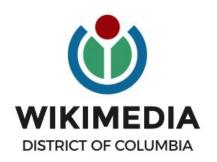

Ariel Cetrone - Institutional Partnerships Manager Wikipedia Username: @Ariel Cetrone (WMDC) WikimediaDC.org

### **Safe Space Policy**

The purpose of the Safe Space Policy ("Policy") is to ensure that the events and programs operated by Wikimedia District of Columbia ("Wikimedia DC") are free of harassment and other unwelcome behavior.

This Policy applies to all events where Wikimedia DC has both authority and reasonable means to implement the provisions of this Policy. It further applies to all programs operated by Wikimedia DC and all spaces, whether physical or virtual, under Wikimedia DC control.

Access the full policy at WikimediaDC.org or on today's wiki event page

### **Today's Objectives and Goals**

#### **Attendees will:**

- Gain an understanding of Wikipedia's pillars and policies
- Learn how to:
  - edit existing Wikipedia articles
  - create new articles

#### With the goal of:

 Improving Wikipedia by adding and editing content related to African American artists of Texas

#### **Today's Objectives**

#### **Attendees will:**

- Sign-in to the outreach dashboard Pre-training
- Use the Wikipedia event page to find and select article to edit or create
   After training for new editors, during training for experienced editors
- Use a Google sheet to reserve articles Ongoing

# Event tools Dashboard, Event Page & Wikipedia

The Free Encyclopedia

#### **Event Management Tools**

#### **Event Dashboard**

Link in chat

#### Wiki Event Page

Link in chat

A tool used to track edits made during edit-a-thons or initiatives

#### Includes:

- A login button for existing editors
- A username creation feature for those without usernames
- Metrics

Wikimedia page with links to Wikipedia policies, practices, tools, and today's slidedeck.

- Includes links to useful secondary sources, organized by subject, that may be used when editing
- Remains live and accessible after the event.

#### **Event Dashboard: Link in chat**

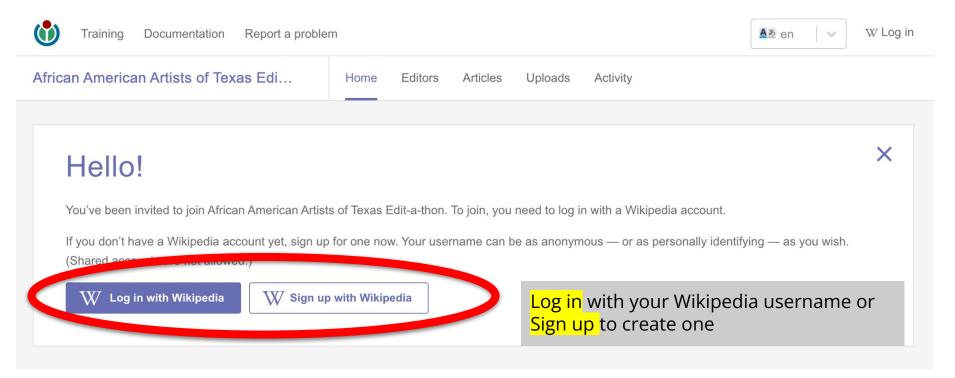

# **Event Dashboard: Link in chat**

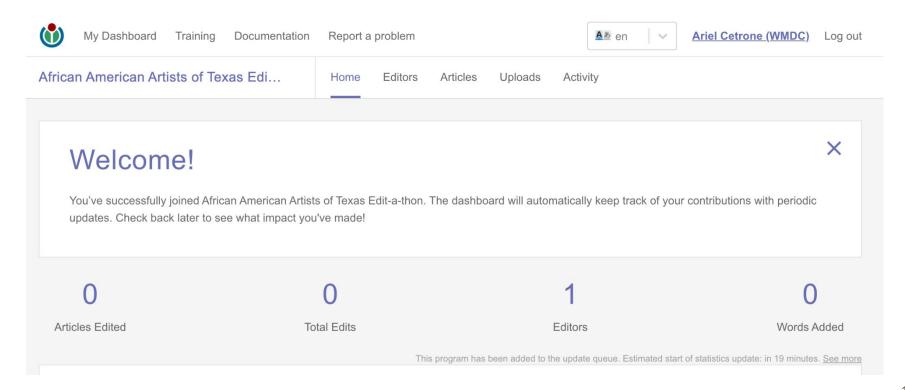

# **Event Page: Link in chat**

# Wikipedia:Meetup/DC/African American Artists of Texas Wikipedia Edit-athon [edit source]

From Wikipedia, the free encyclopedia

< Wikipedia: Meetup | DC

Shortcut
WP:ARTlibrary

#### African American Artists of Texas Wikipedia Edit-a-thon

#### Description

Did you know that Wikipedia is an openly editable resource? Any can edit or improve Wikipedia articles, even YOU!

Join us virtually on February 24th and help improve and create Wikipedia content about African American artists from Texas. No editing experienced is necessary. Training will be provided.

This event is presented by ART library deco with support from Wikimedia DC.

Registration is required.

#### When

February 24, 2022

12pm-3pm EST

11am-2pm CST

# Wikipedia: en.wikipedia.org

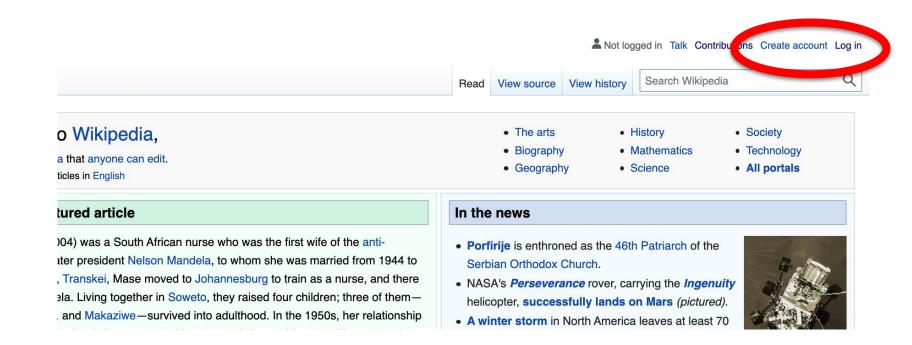

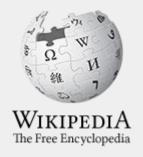

# Wikipedia

What exactly is it, anyway???

## What is Wikipedia?

Wikipedia is a multilingual, web-based, free encyclopedia based on a model of openly editable content. It is the largest and most popular general reference work on the Internet. [Wikipedia] is supported by the Wikimedia Foundation, a non-profit organization which operates on money it receives from donors.

From Wikipedia (en)

### Wikipedia: the 21st-century encyclopedia

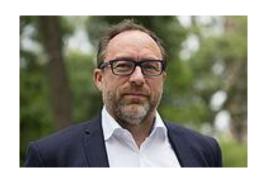

"Imagine a world in which every single person on the planet is given free access to the sum of all human knowledge. That's what we're doing."

-Jimmy Wales, co-founder, Wikipedia

#### **About us**

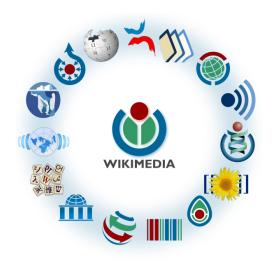

Free as in beer, Free as in freedom ... gratis et libre

Created and edited by volunteers

Overseen by nonprofit Wikimedia Foundation

All edits and versions recorded forever (revision history)

6+ million articles, 270+ languages

#### Free...

All content freely licensed without restrictions

Creative Commons Attribution Sharealike or Public Domain

Written content or image/video/audio uploads

Wikimedia Commons - multimedia repository commons.wikimedia.org

Commercial re-use is absolutely allowed. Google, publishers...

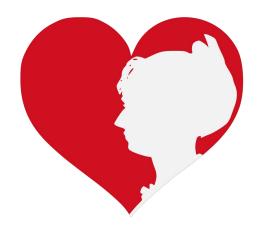

Wikimedia, is the global community of contributors to Wikimedia Foundation projects. The movement was created around Wikipedia's community, and has since expanded to the other Wikimedia projects.

# Wikimedia

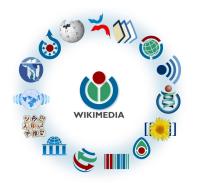

- Wikipedia, a web-based encyclopedia
- Wiktionary, a dictionary
- Wikibooks, educational textbooks
- Wikinews, news articles
- Wikiquote, a collection of quotations
- Wikisource, a library of source texts and documents
- Wikiversity, educational material

- Wikivoyage, a travel guide
- Wikispecies, a taxonomic catalogue of species
- Wikimedia Commons, a data repository of media like images, videos and sounds.
- Wikidata, a common source
   of data, also accessible by
   the other projects

# Wikipedia Basics, Policies, and Oversight

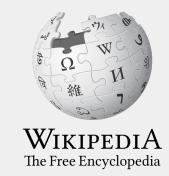

#### Wiki

- A website where anyone can edit any page at any time
- Meant to be "quick"
- Remembers all versions (nothing ever destroyed)
- Hyperlinks between pages

#### Wikipedia: Five Pillars

- Wikipedia is an encyclopedia
- Wikipedia is written from a neutral point of view
- Wikipedia is free content that anyone can use, edit, and distribute
- Wikipedia's editors should treat each other with respect and civility
- Wikipedia has no firm rules

**WP:Pillars** 

#### Wikipedia Policies

- Neutral Point of View written so all sides can agree (WP:POV)
- Notability significant independent sources -> importance (WP:N)
- Verifiability Using reliable sources to reference information (WP:V)
- No original research point to existing scholarship (WP: NOR)
- Assume good faith start with congenial spirit (WP:GF)
- Conflicts of interest disclose and abide by terms of service (WP:COI)

#### Wikipedia: Reliable sources

Articles should be based on reliable, published sources. If no reliable sources can be found on a topic, an article should not exist.

#### Reliable sources

per WP guidelines

- Published scholarship (print or online)
- News organizations
- Vendor and e-commerce sources (Can be used to verify awards won, album length, etc.)
- Biased or opinionated sources (Only when trying to report the existence of one side of a topic, debate, etc.)

#### Unreliable sources

per WP guidelines

- Questionable sources. (Those with a poor reputation for checking the facts or with no editorial oversight)
- Self-published sources online and paper\*
- Primary sources\*

<sup>\*</sup> These can be added to external links section, but should not be cited

# **Article Quality Assessment**

| All rated articles by quality and importance |            |         |         |           |           |           |
|----------------------------------------------|------------|---------|---------|-----------|-----------|-----------|
|                                              | Importance |         |         |           |           |           |
| Quality                                      | Тор        | High    | Mid     | Low       | ???       | Total     |
| <b>★</b> FA                                  | 1,367      | 2,170   | 2,109   | 1,464     | 168       | 7,278     |
| ★ FL                                         | 160        | 598     | 661     | 602       | 104       | 2,125     |
| A                                            | 286        | 599     | 749     | 484       | 88        | 2,206     |
| ⊕ GA                                         | 2,649      | 6,070   | 12,137  | 14,488    | 1,716     | 37,060    |
| В                                            | 14,121     | 27,225  | 43,432  | 42,358    | 17,154    | 144,290   |
| С                                            | 13,828     | 42,716  | 102,161 | 177,465   | 66,752    | 402,922   |
| Start                                        | 18,396     | 86,562  | 367,500 | 1,169,090 | 373,528   | 2,015,076 |
| Stub                                         | 4,467      | 32,387  | 274,144 | 2,417,103 | 869,038   | 3,597,139 |
| List                                         | 4,030      | 14,528  | 44,236  | 138,119   | 76,071    | 276,984   |
| Assessed                                     | 59,304     | 212,855 | 847,129 | 3,961,173 | 1,404,619 | 6,485,080 |
| Unassessed                                   | 120        | 519     | 1,984   | 16,450    | 437,768   | 456,841   |
| Total                                        | 59,424     | 213,374 | 849,113 | 3,977,623 | 1,842,387 | 6,941,921 |

# Preparing to edit: Setting Editing Preferences

WIKIPEDIA
The Free Encyclopedia

## Wikipedia Editing Tools

#### VisualEditor

'Edit' button

# VisualEditor is a "visual" way of editing Wikipedia that does not require editors to learn wiki markup. Until Visual Editor, editors had to learn wiki markup to make most edits.

VisualEditor works like a word processor. While is simpler to use, the Source Editor can be more effective for some tasks.

#### **Source Editor**

'Edit source' button

Source editor uses Wikitext, also known as Wiki markup or Wikicode, which consists of the syntax and keywords used by the MediaWiki software to format a page.

# Set Editing Preferences: Activate Visual Editor

- 1. Open the Wiki event page or any Wikipedia article
- 2. Log-in (top right)
- Select 'Preferences' (Top right)

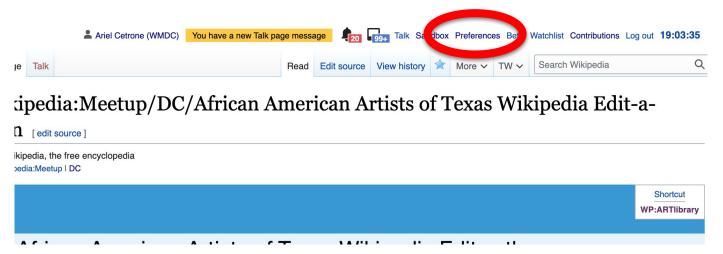

# Set Editing Preferences: Activate Visual Editor

#### 4. Select the 'Editing' tab

#### **Preferences**

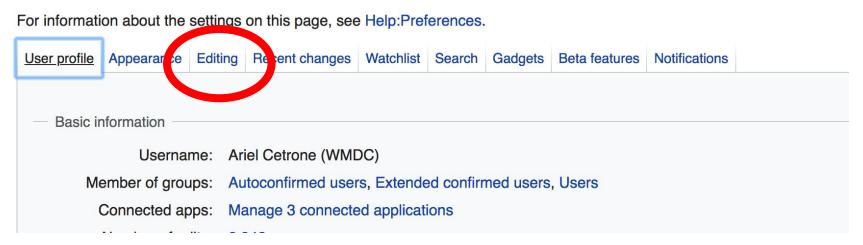

# Set Editing Preferences: Activate Visual Editor

- 5. Scroll down to 'Editor'
- 6. Select 'Show me Both Editor Tabs' from the 'Editing Mode' dropdown menu
- 7. Save (bottom left)

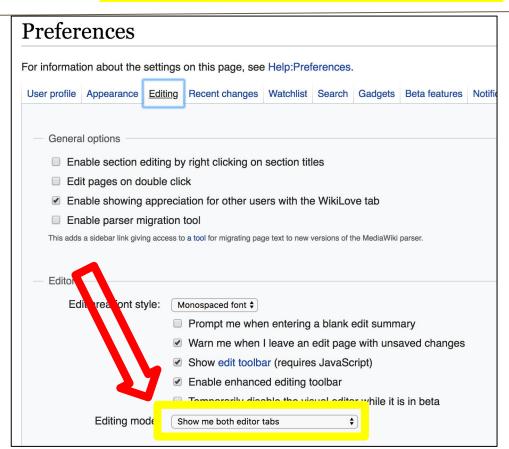

# User Page

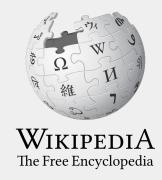

### **User Page**

- All users/editors are assigned a user page
- Access user page by selecting your username (top right)

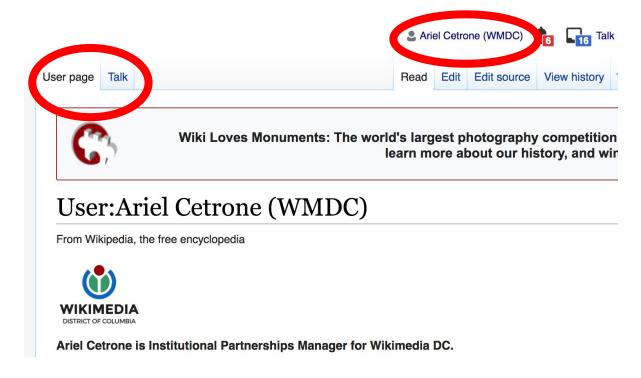

# **User Page**

- Share information and interests
- Use is optional unless editing as part of official duties

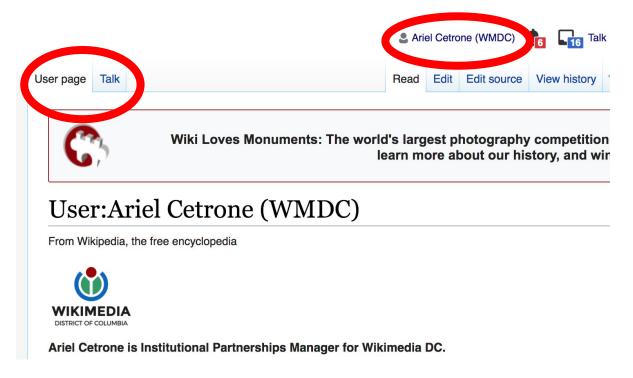

#### **User Page: Sample Conflict of Interest Statement**

#### For those editing as past of their professional duties

#### **About Me**

I am a paid employee of XYZ organization. We are working to make our resources more accessible to the public by working directly with Wikipedia.

#### **Conflict of interest statement**

I am editing Wikipedia as part of my official duties at XYZ organization. I will abide by Wikipedia's accepted practices on conflicts of interest, neutrality, and notability. Because the mission of XYZ organization is in line with Wikipedia's mission to disseminate knowledge, I will not make edits that I do not believe are in accordance with Wikipedia's practices and procedures. If you believe I have made an error or violated Wikipedia's norms, please let me know.

# Talk Page

- Receive messages
- Communicate with other users

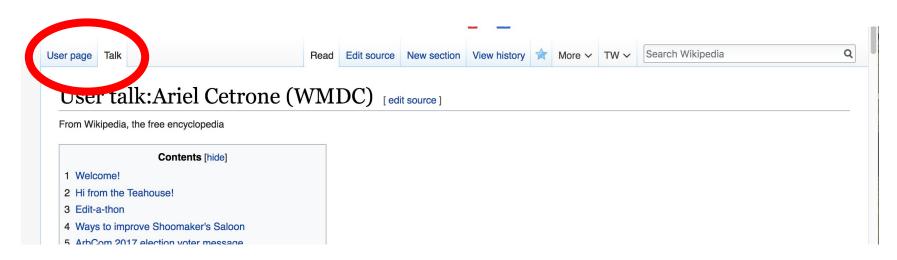

# Tabs and Article Anatomy

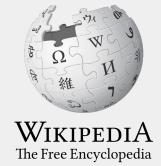

### Sample Article

Article Talk Read Edit Edit source View history 🗘 More V TW V Search Wikipedia

#### Elizabeth Catlett [edit | edit | source]

ORES predicted quality: \* FA (5.14)

A C-class article from Wikipedia, the free encyclopedia

Elizabeth Catlett (April 15, 1915<sup>[2]</sup> – April 2, 2012)<sup>[3]</sup> was an African-American graphic artist and sculptor best known for her depictions of the African-American experience in the 20th century, which often focused on the female experience. She was born and raised in Washington, D.C. to parents working in education, and was the grandchild of freed slaves. It was difficult for a black woman in this time to pursue a career as a working artist. Catlett devoted much of her career to teaching. However, a fellowship awarded to her in 1946 allowed her to travel to Mexico City, where she worked with the Taller de Gráfica Popular for twenty years and became head of the sculpture department for the Escuela Nacional de Artes Plásticas. In the 1950s, her main means of artistic expression shifted from print to sculpture, though she never gave up the former.

Her work is a mixture of abstract and figurative in the Modernist tradition, with influence from African and Mexican art traditions. According to the artist, the main purpose of her work is to convey social messages rather than pure aesthetics. While not very well known to the general public, her work is heavily studied by art students looking to depict race, gender and class issues. During her lifetime, Catlett received many awards and recognitions, including membership in the Salón de la Plástica Mexicana, the Art Institute of Chicago Legends and Legacy Award, honorary doctorates from Pace University and Carnegie Mellon, and the International Sculpture Center's Lifetime Achievement Award in contemporary sculpture.

Contents [hide]

1 Farly life

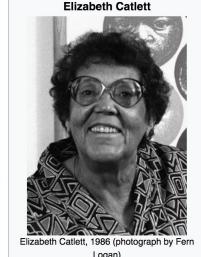

#### **Exploring Tabs: Article history**

#### View all edits ever made by selecting 'View History'

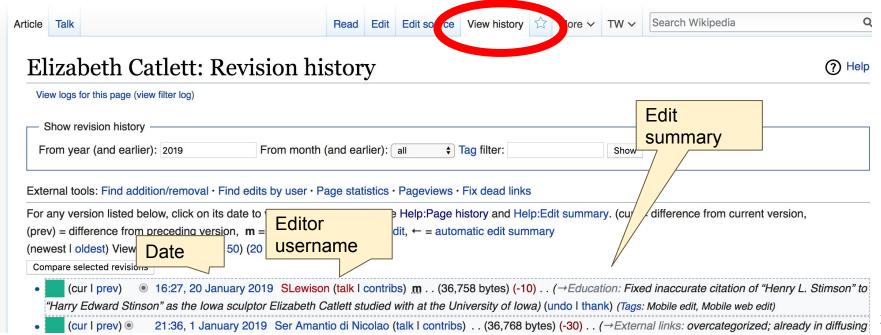

#### **Exploring Tabs: Talk Page - Community Discussion**

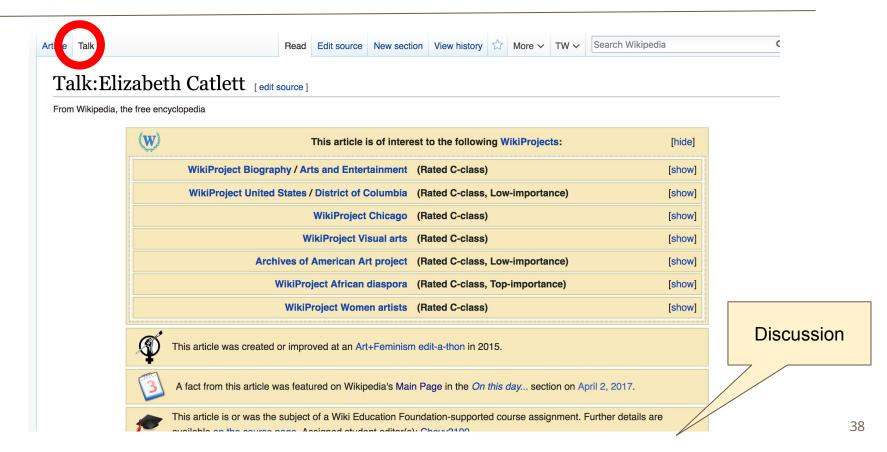

#### **Article Sections: Lead Paragraphs and infoboxes**

Lead paragraph/s: Emboldened name, DOB, notability statement/s

Main photo or Infobox placement

#### Elizabeth Catlett [edit | edit | source]

ORES predicted quality: (+) GA (4.67) A B-class article from Wikipedia, the free encyclopedia

intemporary sculptu

6 Awards and recognition

3 Activism

5 Career

4 Later years

Elizabeth Catlett (April 15, 1915[2] - April 2, 2012)[3] was an American and Mexican graphic artist and sculptor best known for her depictions of the African-American experience in the 20th century, which often focused on the female experience. She was born and raised in Washington, D.C. to parents working in education, and was the grandchild of formerly enslaved people. It was difficult for a black woman at this time to pursue a career as a working artist. Catlett devoted much of her career to teaching. However, a fellowship awarded to her in 1946 allowed her to travel to Mexico City, where she worked with the Taller de Gráfica Popular for twenty years and became head of the sculpture department for the Escuela Nacional de Artes Plásticas. In the 1950s, her main means of artistic expression shifted from print to sculpture, though she never gave up the former.

Her work is a mixture of abstract and figurative in the Modernist tradition, with influence from African and Mexican art traditions. According to the artist, the main purpose of her work is to convey social messages rather than pure aesthetics. Her work is heavily studied by art students looking to depict race, gender and class issues. During her lifetime, Catlett received many awards and recognitions, including membership in the Salón de la Plástica Mexicana, the Art Institute of Chicago Legends and Legacy Award, honorary destarates from Pace Universit rnegie Mellon, and the International Sculpture Center's Lifetime Achievement Award

> Remainder is mostly chronological See: WP:Manual of Style for guidance

Contents [hide] 1 Early life 2 Education

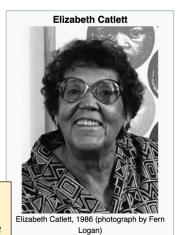

April 15, 1915

Died

Nationality

Washington, D.C., United

April 2, 2012 (aged 96)[1]

Cuernavaca, Mexico

American, Mexican

39

#### **Article Sections: References**

#### Early life [edit | edit source]

Catlett was born and raised in Washington, C.<sup>[3][4]</sup> Both her mother and father were the children of freed slaves, and her grandmother told her stories about the capture or blacks in Africa and the hardships of plantation life.<sup>[4][5][6]</sup> Catlett was the youngest of three children. Both of her parents worked in sation; her mother was a truant officer and her father taught in Tuskegee University, the then D.C. public school system ther died before she was born, leaving her mother to hold several jobs to support the household.<sup>[2][4][6]</sup>

Catlett's interest in art began early. As a chil school, she studied art with a descendant of

me fascinated by a wood carving of a bird that her father made. In high Douglass.<sup>[5]</sup>

#### References [edit | edit source]

- 1. ^ a b c d e f g h i Boucher, Brian (April 3, 2012). "Elizabeth C: 12" ☑. Art in America magazine. Retrieved February 11, 2015.
- 2. A a b c d e f g h i j k l m n o p q r s t u v y z aa ab ac ad Karer April 3, 2012). "Elizabeth Catlett, Sculpto York Times. Retrieved Febru References or
- 3. A a b c d e f g h i j k l m n a notes na. 1.

  Mexico City: CONACULTA/II

  4. A a b c d e f g h i j k "Elizabeth Call D=2012" Rd. National Museum for Women
- 4. ^ a b c d e f g h i j k "Elizabeth Cath b—2012" 函. National Museum for Women in the Arts. Retrieved February 11, 2015.

- 15. ^ "Catlett Residence Hall I Campus Maps & Tours" ₽. maps.uiowa.edu. Retrieved 2018-08-10.
- 16. ^ a b c d e f g h i j k "Elizabeth Catlett: The power of form". The World & I. 13 (7): 118—123. July 1998.
- 17. ^ a b c "5 Things to Know About Elizabeth Catlett". Scholastic Art. 42 (4): 10. February 2012.
- 18. ^ a b c d e f Keyes, Allison (February 12, 2012). "Black, Female And An Inspirational Modern Artist" ₧ National Public Radio. Retrieved February 11, 2015.
- 19. ^ "Fallece la escultora y grabadora Elizabeth Catlett: MÉXICO OBITUARIO". EFE

#### Additional Sections

#### Further reading [ ] I edit source ]

Elizabeth Catlett in Mexico, Seatle 2000.

- LaDuke, Betty. "African/American Sculptor Elizabeth Catlett: A Mighty Fist for Social Change," in Women Artists: Multicultural Visions. New Jersey, 1992, pp. 127–144.
- Merriam, Dena. "All History's Children: The Art of Elizabeth Catlett," Sculpture Review (vol. 42, no. 3, 1993), pp. 6-11.
- Tesfagiogis, Freida High W., "Afrofemcentrism and its Fruition in the Art of Elizabeth Catlett and Faith Ringold", in Norma Broude and Mary D. Carrard, eds. *The Expanding Discourse: Feminism and Art History*. New York, 1992, pp. 475–86.

#### External links [et | edit source]

Listings for over works produced by Elizabeth Catlett during her time at the Taller de Gráfica Popular can be viewed at Grafica Mexciana &.

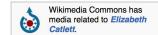

Elizabeth Catlett Online 
 ArtCyclopedia guide to pictures of works by Elizabeth Catlett in art museum sites and image archives worldwide.

• African American World . Arts & Culture . Art Focus IPBS & Ipermanent dead link] Elizabeth Catlett page of the Social Activism section of the PBS article on African-American artists

Categories

Categories (++): 1915 births (-) (±) | 2012 deaths (-) (±) | Mexican sculptors (-) (±) | Activists for African-American civil rights (-) (±) | American emigrants to Mexico (-) (±) | American sculptors (-) (±) | African-American sculptors (-) (±) | African-American artists (-) (±) | Feminist artists (-) (±) | Howard University alumni (-) (±) | University of Iowa alumni (-) (±) | School of the Art Institute of Chicago alumni (-) (±) | Artists from Washington, D.C. (-) (±) | Naturalized citizens of Mexico (-) (±) | Delta Sigma Theta members (-) (±) | Escuela Nacional de Pintura, Escultura y Grabado "La Esmeralda" alumni (-) (±) | American women printmakers (-) (±) | 20th-century American printmakers (-) (±) | (+)

# Editing Existing Articles

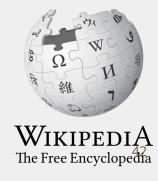

#### **Editing with Visual Editor**

- 1. Open a Wikipedia article
  - 2. Select 'Edit'
- 3. Add and remove text as you would in a word processor

Unsure if you are in Visual Editor? Are you not seeing the 'Edit' button? Select 'Edit Source', select the Pencil (red), select 'Visual editing'

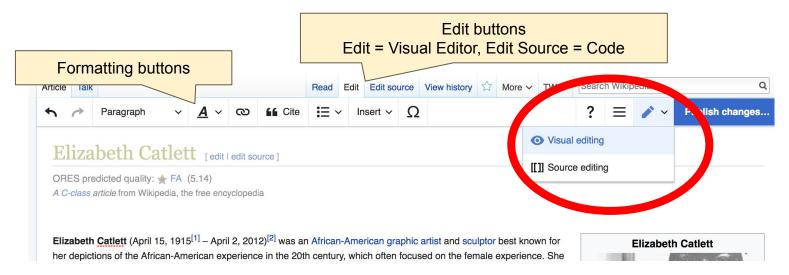

#### **Citing Your Sources**

- 1. Place cursor in desired location
- 2. Select 'Cite'
- 3. Select 'Automatic' (for URLs, etc.), 'Manual' (to customize fields), or 'Reuse' (to cite a source that has already been used)

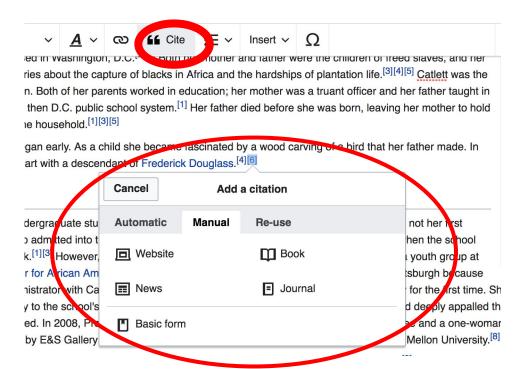

#### **Adding Sections**

Career

during the 1930s. However, she was fired for lack of initiative, very likely due to immaturity. The experience gave her exposure to the socially-themed work of Diego Rivera and Miguel Covarrubias.<sup>[4]</sup>

Much of her career was spent teaching, as her original intention was to be an art teacher. After receiving her undergraduate degree, her first teaching position was in the Durham, NC school system. However, she became very dissatisfied with the position because black teachers were paid less. Along with Thurgood Marshall, she participated in an unsuccessful campaign to gain equal pay.<sup>[9]</sup> After graduate school, she accepted a position at Dillard University in New Orleans in the 1940s. There, she arranged a special trip to the Delgado Museum of Art to see the Picasso exhibit. As the museum was closed to blacks at the time, the group went on a day it was closed to the public.<sup>[1]</sup> She eventually went on to chair the art department.<sup>[4]</sup> Her next teaching position was with the George Washington Carver School, a community alternative school in Harlem, where she taught art and other cultural subjects to workers enrolled in night classes.<sup>[4]</sup> Her last major teaching position was with the Escuela Nacional de Artes Plásticas at the National Autonomous University of Mexico

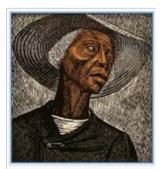

Sharecropper, 1952, printed 1970

#### Adding Sections with Headings

- 1. Place cursor
- 2. Select 'Paragraph'
- 3. Select 'Heading'
- 4. Add heading text
- 5. Select enter/return to continue with regular font

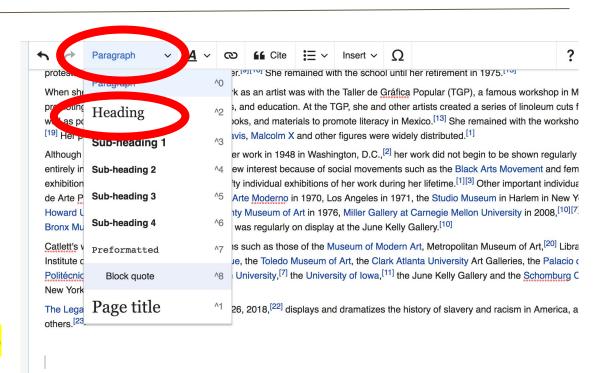

#### Awards and recognition

During Catlett's lifetime she received numerous awards and recognitions. [9] These include First Prize at the 1940 American Negro

#### Creating Links Between Wikipedia Articles

- 1. Select text
- 2. Select link icon
- 3. Select article and 'Done'

\*When adding an external link in an external links section, enter the title of what you are adding, highlight the text, select the link icon, paste a URL, and select 'Done'.

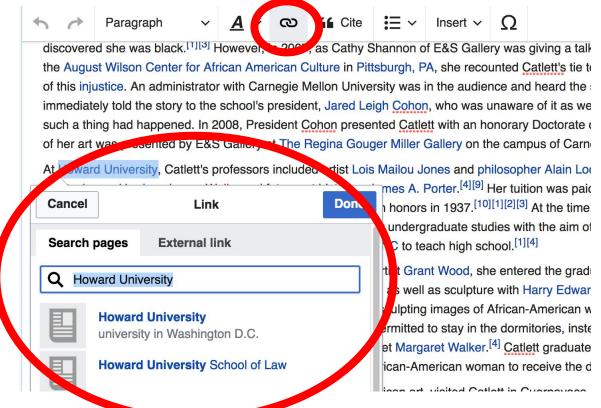

#### Adding Photos with Wikimedia Commons

- 1. Place cursor in desired location (left or right)
- 2. Select: 'Insert' + Media'

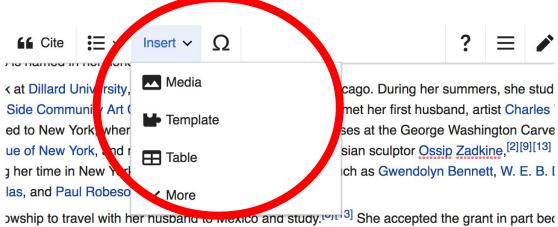

owship to travel with her nusband to mexico and study. She accepted the grant in part because she was interested in art related to social themes. About after moving to Mexico that sail

#### **Adding Photos with Wikimedia Commons**

3. Enter search term

4. Select photo + 'Use this image'

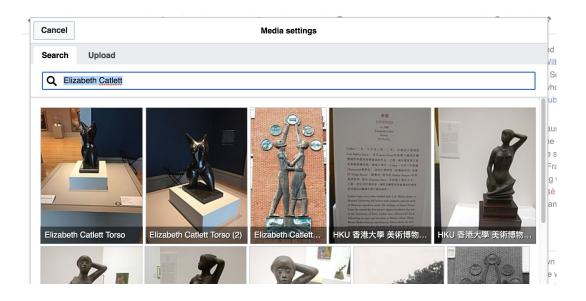

#### Adding Photos with Wikimedia Commons

- 5. Caption your image and add alternative text
- 6. Select 'Insert'

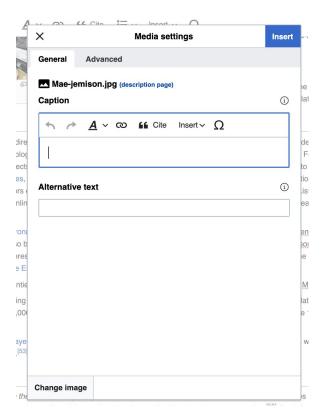

#### **Adding Categories**

```
Category:American sculptors 5 births (-) (±) | 2012 deaths (-) (±) | Mexican sculptors (-) (±) | Activists for African-American civil rights (-) (±) |

| American emigrants to Mexico (-) (±) | American sculptors (-) (±) | African-American sculptors (-) (±) | African-American artists (-) (±) |

| Howard University alumni (-) (±) | University of Iowa alumni (-) (±) | School of the Art Institute of Chicago alumni (-) (±) | Artists from Washington, D.C. (-) (±) |

| Naturalized citizens of Mexico (-) (±) | Delta Sigma Theta members (-) (±) | Escuela Nacional de Pintura, Escultura y Grabado (** a Escueralda" alumni (-) (±) |

| American women printmakers (-) (±) | 20th-century American women artists (-) (±) | 20th-century American printmakers (-) (±) | (+)
```

- 1. Leave Editing mode
- 2. Select +
- 3. Type the category name into the field, i.e. 20th-century American women artists. Only existing categories will appear in the list of options. You may create new categories.
- 4. Select 'Apply Changes'

#### Publish changes

- 1. Select 'Publish changes'
- Add brief not in 'Edit Summary' field
- 3. Select 'Publish changes' once more

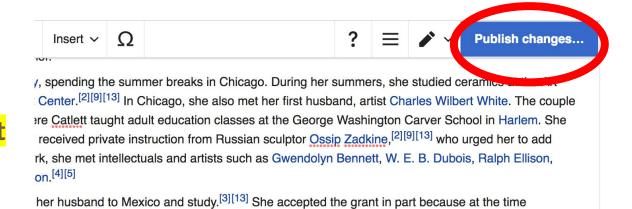

ed in art related to social themes.<sup>[4]</sup> Shortly after moving to Mexico that same year, <u>Catlett</u> divorced shop dedicated to prints promoting leftist social causes and education. There she met printmaker

To quickly abandon changes made to an article, select 'Read' (next to Edit/Edit Source) and your edits will not be saved.

# Creating New Articles Three Methods

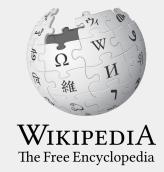

#### **Method 1: Creating Articles with Sandbox**

- 1. Select Sandbox (top right). Be sure to login first.
- 2. Select Edit or Edit Source
- Write the article. (Tip: Publish often. Each 'save' will count towards a new editors' edit count. Continue editing and save as you go.)

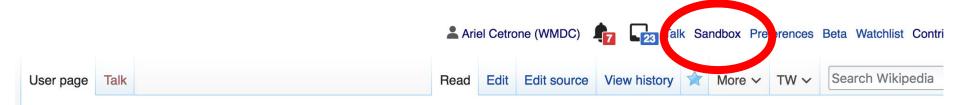

User:Ariel Cetrone (WMDC)/sandbox

#### Method 1: Creating Articles with Sandbox cont.

- 4. When ready, move the Sandbox article to Wikipedia main space
  - From Sandbox, select 'More' then 'Move'
    - Note: New editors will only be able to do this after having a new username for four days and making ten published edits

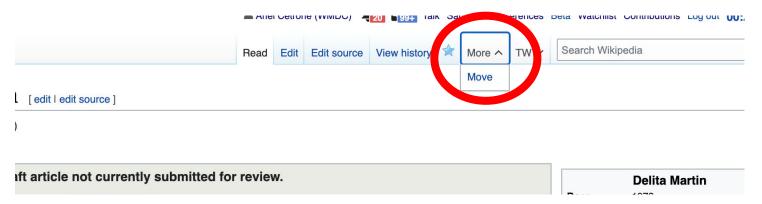

#### Method 1: Creating Articles with Sandbox cont.

- Under 'New title', change 'User' to 'Article'
- Change Sandbox title to the name of the article
- Select 'Move page'

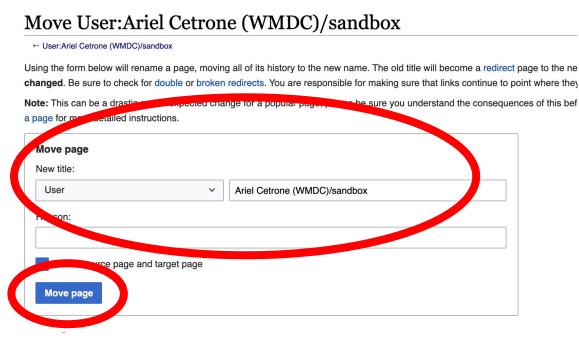

#### Method 2a: Start a Draft

- 1. Enter Draft:Article title into the WP search bar
- 2. Click the red link to start the article
- 3. Start writing and publish as you go

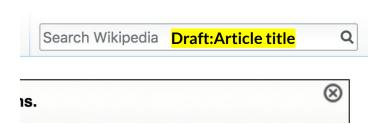

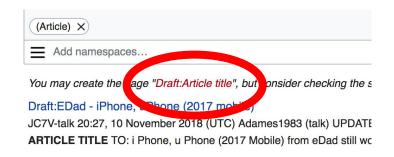

#### Method 2a: Start a Draft cont.

- 4. Move the draft to Wikipedia main space
  - From the draft, select 'More' then 'Move'

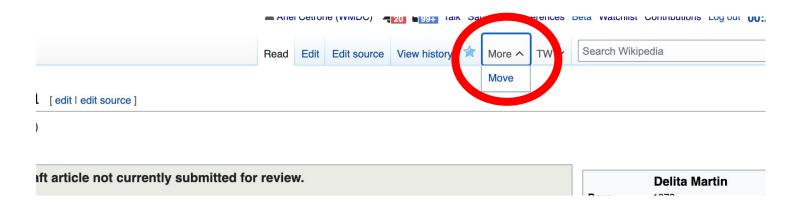

#### Method 2a: Start a Draft cont.

- Under 'New title', change 'Draft' to 'Article'
- Remove 'Draft:' from the name of the article
- Select 'Move page'

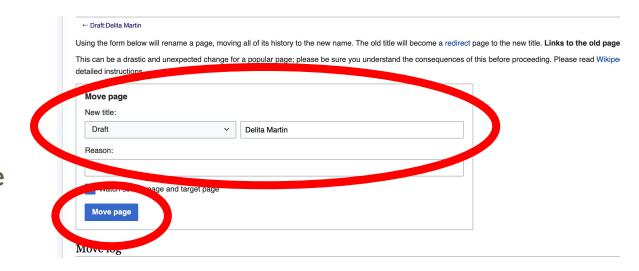

## Or...

#### Method 2b: Start a Draft with Article Wizard

- 1. Search Wikipedia: Article Wizard in the WP search bar
- 2. Follow prompts
- 3. Publish in draft form

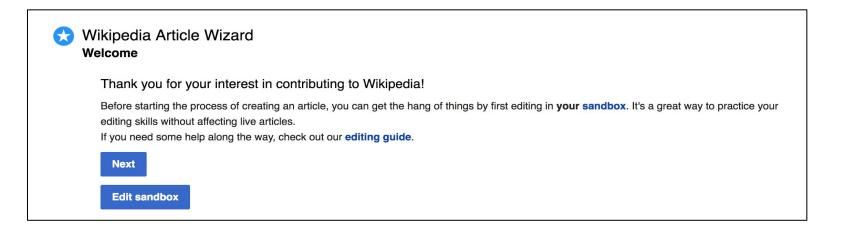

#### Method 3: Creating Articles in Wikipedia Mainspace

- Enter Article title into WP search bar
- Click the red link to start the article
- Create
- Publish

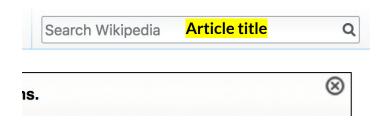

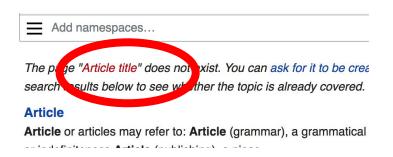

## Uploading Photos or Files to Wikicommons

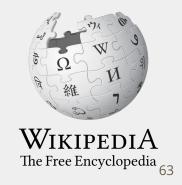

- 1. Go to commons.wikimedia.org
- 2. Select 'Upload'

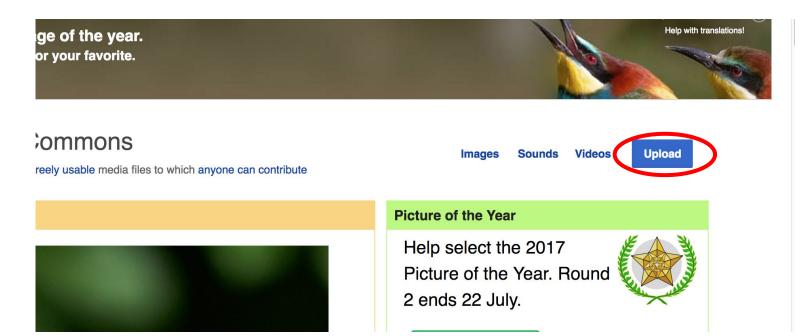

#### 3. Select media files to share

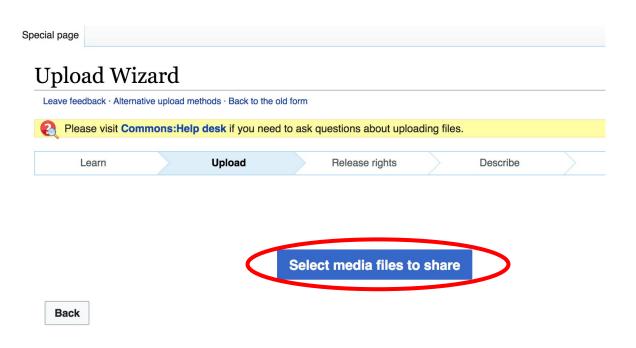

#### 4. Select 'Continue'

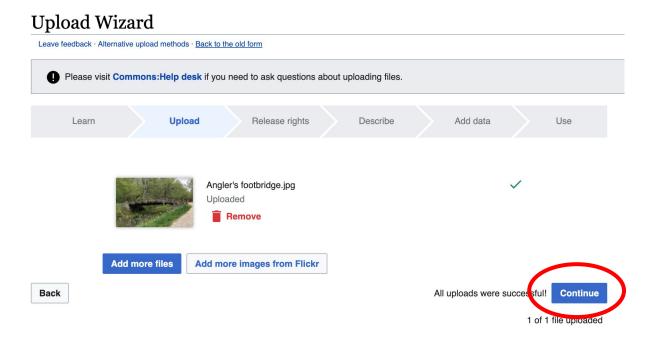

#### 5. Select Address Copyright

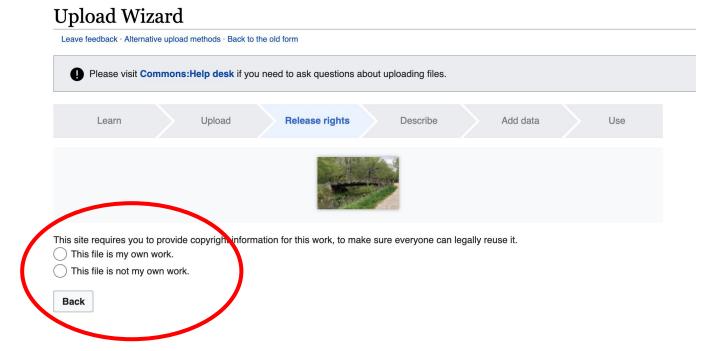

#### 5a. Release the rights if it is your own work

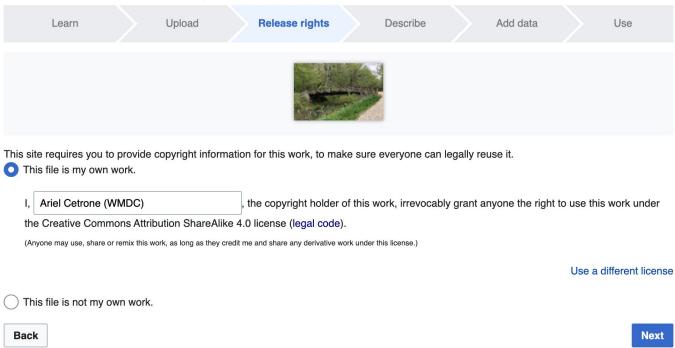

5b. If not your own work, name the source and select the appropriate **Creative Commons** license or another reason why it is license-free or in the public domain (Pre-1926, published for the US government, etc.)

|    | te requires you to provide copyright information for this work, to make sure everyone can legally reuse it. is file is my own work.                                                                                                    |
|----|----------------------------------------------------------------------------------------------------|
| Th | is file is not my own work.                                                                                                    |
| S  | purce                                                                                                    |
| W  | here this digital file came from $-$ could be a URL, or a book or publication.                                                                                                    |
|    |                                                                                                    |
| Αı | uthor(s)                                                                                                    |
| Th | e name of the person who took the photo, or painted the picture, drew the drawing, etc.                                                                                                    |
|    |                                                                                                    |
| No | ow tell us why you are sure you have the right to publish this work:                                                                                                    |
| No | ow tell us why you are sure you have the right to publish this work:  The copyright holder published this work with the right Creative Commons license                                                                                                    |
| No |                                                                                                    |
| No | The copyright holder published this work with the right Creative Commons license  Not all Creative Commons licenses are good for this site. Make sure the copyright holder used one of these                                                                                                    |
| No | The copyright holder published this work with the right Creative Commons license  Not all Creative Commons licenses are good for this site. Make sure the copyright holder used one of these licenses.  If the work is already published online, but not under that license online, or if you aren't the copyright holder of the work, please follow the steps described at COM:OTRS (the copyright holder has to send an email with |

#### 6. Describe the image

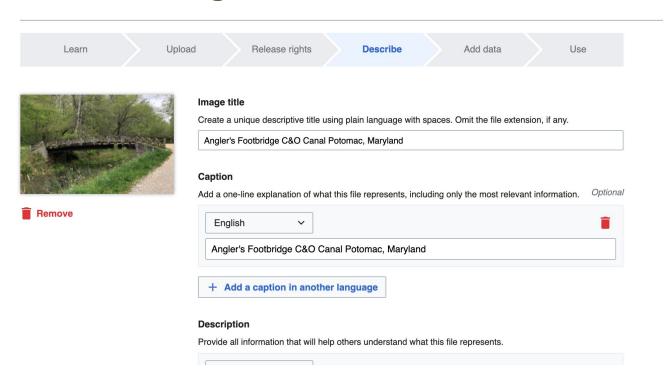

7. Add metadata (optional), i.e. Depicts Footbridge

8. Publish

#### Angler's Footbridge C&O Canal Potomac, Maryland

Angler's\_Footbridge\_C&O\_Canal\_Potomac,\_Maryland.jpg

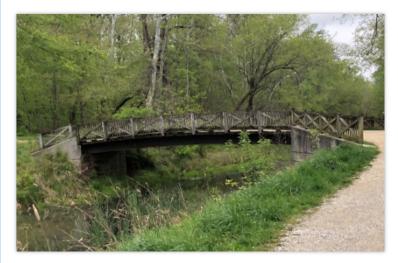

Items portrayed in this file

depicts

Q Search to add items

### Questions? Let's Edit!

For future assistance or questions, contact:

**Ariel Cetrone - Institutional Partnerships Manager** 

Wikipedia Username: @Ariel Cetrone (WMDC) ariel.cetrone@wikimediadc.org